# EDAGOGIK AHORAT **ISSN 2181-6833**

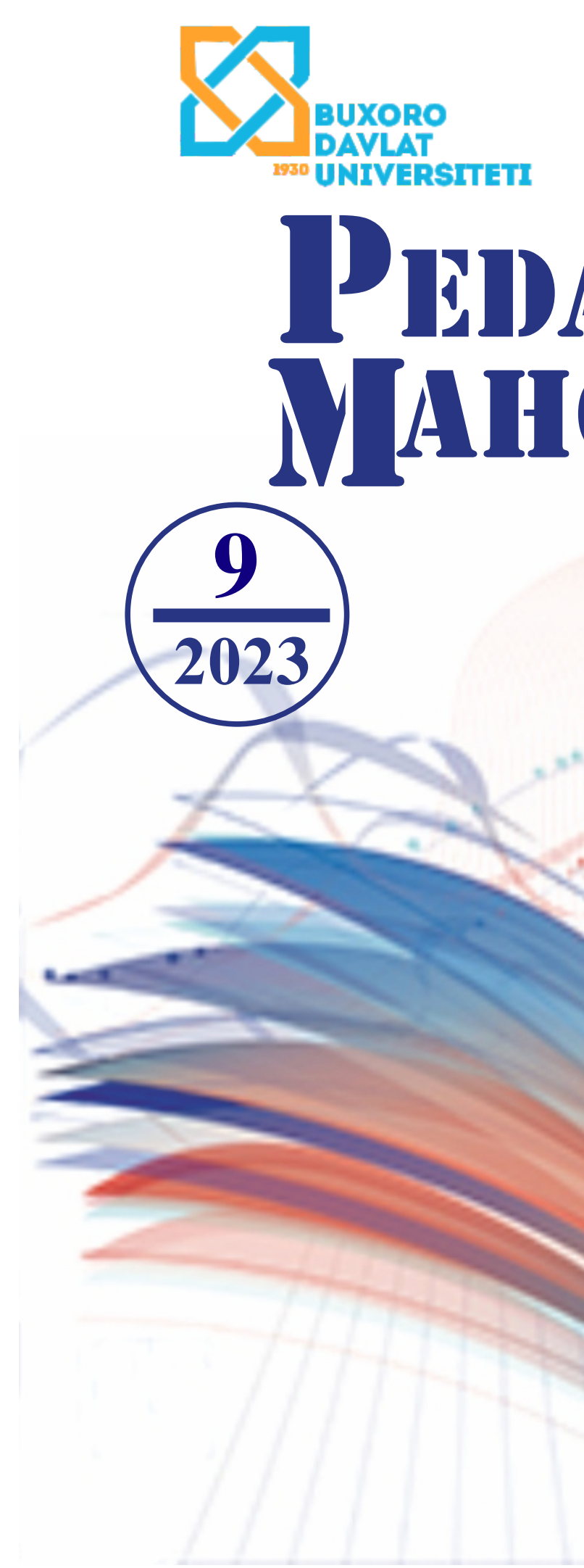

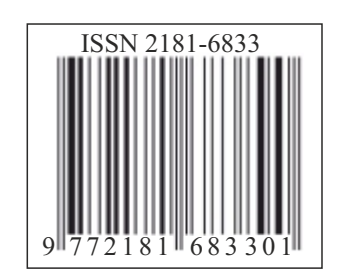

https://buxdu.uz

# ―PEDAGOGIK MAHORAT‖ ilmiy-nazariy va metodik jurnal. 2023, № 9

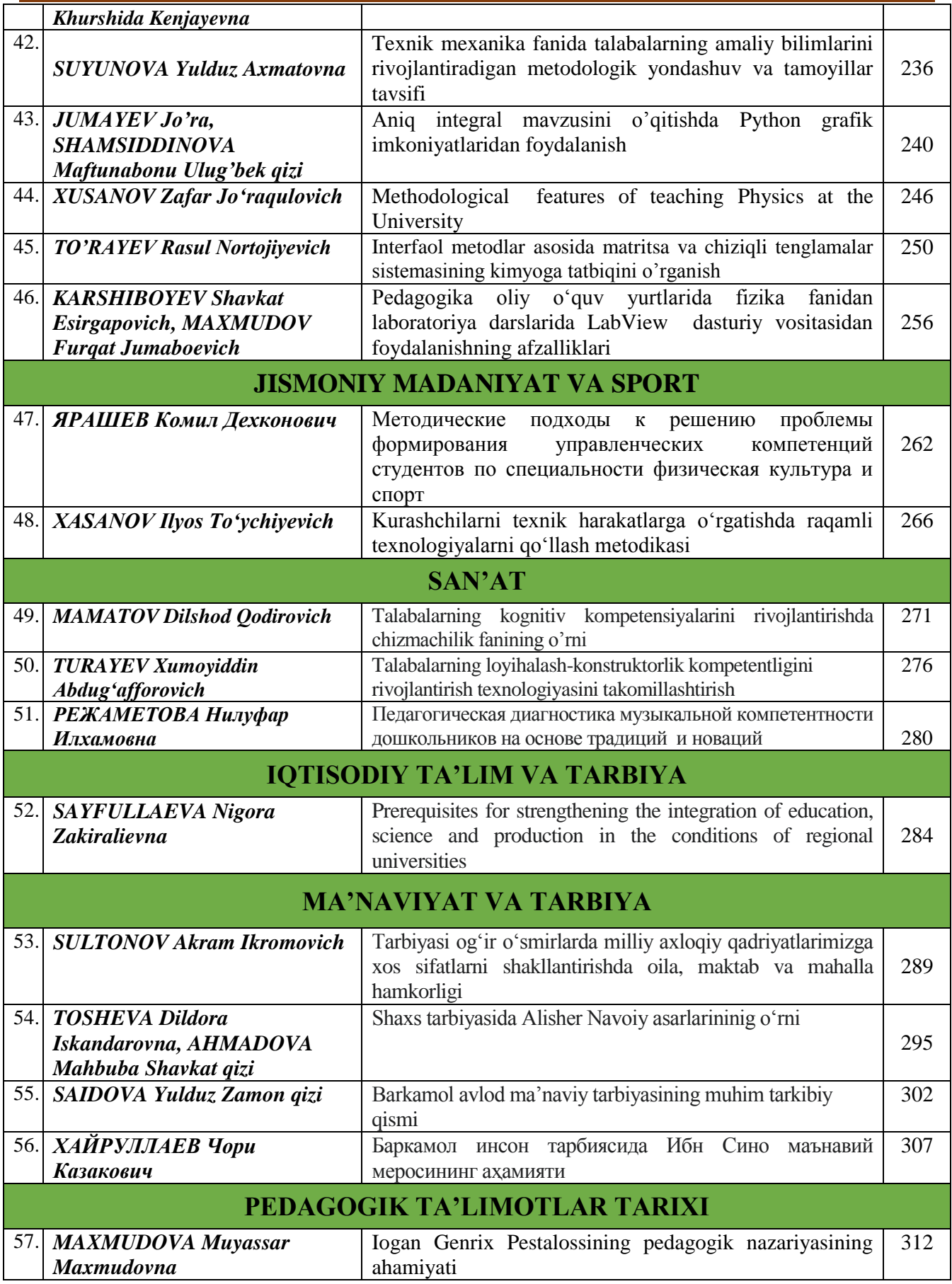

# **UO‗K 519.6, 532.5**

## **ANIQ INTEGRAL MAVZUSINI O'QITISHDA PYTHON GRAFIK IMKONIYATLARIDAN FOYDALANISH**

*Jumayev Jo"ra, Buxoro davlat universiteti dotsenti j[.jumayev @buxdu.uz](mailto:jumayev_jura1956@mail.ru) Shamsiddinova Maftunabonu Ulug"bek qizi, Buxoro davlat universiteti talabasi*

*Maqolada oliy ta"lim muassasalarida matematik analiz fanini o"qitish jarayonida aniq integral mavzusining amaliyot masalalaridagi ahamiyatini hisobga olgan holda kompyuter texnologiyalaridan foydalanib turib obrazli ko"rinishlarda tasvirlash imkoniyatlari, bunda hozirgi davrda talabalarga o"tilayotgan Python dasturlash tilining imkoniyatlaridan foydalanish tamoyillari keltirilgan. Buning uchun Python tilidagi bibliotekalardan qanday foydalanish, integrallash sohasini ranglash orqali namoyish etish dasturlari ko"rinishlari keltirilib, grafiklar namoyish etilgan.*

*Kalit so"zlar: kompyuter vositasida o"qitish, aniq integral, Python dasturlash tili, funksiya, integrallash sohasi, Numpy, install, Matplotlib kutubxonasi, fill between funksiyasi, analitik kōrinish, integrallash sohasini bo"yash.*

#### **ИСПОЛЬЗОВАНИЕ ГРАФИЧЕСКИХ ВОЗМОЖНОСТЕЙ PYTHON ПРИ ПРЕПОДАВАНИИ ТЕМЫ «ТОЧНЫЙ ИНТЕГРАЛ»**

*В статье представлены особенности обучения теме точного интеграла при преподавании математического анализа в высших учебных заведениях, который важен для прикладных задач, показаны возможности использования компьютерных технологий в образных формах, принципы использования возможностей языка программирования Python. Для этого приведены возможности библиотек языка Python, как пользоваться им, как закрашивать области интегрирования, показаны примеры решения задач.* 

*Ключевые слова: обучение c использованием компъютера, точный интеграл, язык программирования Python, функция, область интегрирования, библиотеки Numpy Install, Matrotlib, fill, аналитическое представление, закрашивание области интегрирования.*

#### **USING PYTHON'S GRAPHIC CAPABILITIES IN TEACHING THE SUBJECT OF DEFINITE INTEGRAL**

*The article presents the features of teaching the topic of a definite integral when teaching mathematical analysis in higher educational institutions, which is important for applied problems, while the possibility of using computer technology in figurative forms, the principles of using the capabilities of the Python programming language. To do this, the capabilities of Python language libraries are given, how to use it, how to paint areas of integration, and examples of problem solving are shown.*

*Key words: computer-based training, definite integral, Python programming language, function, integration domain, libraries Numpy install, Matrotlib, fill, analytical representation, shading the integration domain.*

**Kirish.** Kompyuterli o‗qitishning afzalliklari juda ko‗p: o‗quvchilarda ma'lum malakalarni shakllantirish vaqti qisqaradi; mashq qilinadigan topshiriqlar soni oshadi; oʻquvchilarning ishlash sur'ati jadallashadi; kompyuter tomonidan faol boshqarishni talab qilinishi natijasida oʻquvchi ta'lim sub'ektiga aylanadi; o‗quvchilar kuzatishi, mushohada qilishi qiyin bo‗lgan jarayonlarni modellashtirish va bevosita namoyish qilish imkoniyati hosil bo‗ladi; kommunikatsiya vositalaridan foydalangan holda darsni uzoqdagi manbalar bilan ta'minlash imkoniyati hosil bo‗ladi; kompyuter bilan muloqot didaktik o‗yin xarakterini oladi va bu bilan o‗quvchilarda o‗quv faoliyatiga motivatsiya kuchayadi va hokazo [1,2,3].

Shuning bilan birgalikda mavzularni o'qitishda kompyuter imkoniyatlaridan foydalanish ko'rinishi murakkab bo'lgan sohalarni ekranda obrazli ko'rinishda namoyish etishga yordam beradi, jarayon haqida o'rganuvchi tasavvurini boyitadi. Shuning uchun ham o'qitish metodikasida kompyuter texnologiyalaridan samarali foydalanib kelinmoqda [4-9]. Bu borada yangi dasturlash tillarining imkoniyatlaridan foydalanish yaxshi samara bermoqda [10-12].

Adabiyotlar tahlillaridan shunday xulosa chiqadiki, Python tilining grafik imkoniyatlari matematik analiz fani mavzularini o'qitishda qo'llanilish tamorillari hali yetarlicha yoritilmagan.

# **Metodika.**

Bizga ma'lumki, 1-chizmada keltirilgan S sohani yuzi yuqoridan  $y = f(x)$  egri chiziq, OX o`qi, x=a va x=b chiziqlar bilan chegaralangan maydon bo'lib,  $y = f(x)$  egri chiziq [a,b] kesmada aniqlangan va chegaralangan bo`lsa uning qiymatini  $S = \int_a^b f(x) dx$  kabi hisoblashimiz mumkin. Agar funksiya ko'rinishi va chegaralari aniq bo'lsa, uni kompyuter ekranida ana shu boshlang'ich ma'lumotlar asosida tasvirlash zarurati tug'iladi. Biz bunday hollarda turli sohalar uchun yuqori darajadagi umumiy maqsadli dasturlash tili hisoblangan Python dasturlash tilidan foydalanishimiz mumkin. Axborot texnologiyalaridan foydalanish ta'limning ko'plab sohalarida o'z qo'llanilishiga ega. Xususan matematik masalalarda ham. Raqamli integratsiya usullari ko'plab matematik paketlarga o'rnatilgan, biroq sohani ekranda tasvirlash bo'yicha dasturlash tillaridan foydalanish matematik paketlardan ustunlikka ega bo'lishining bir qancha sabablari bor. Masalan, interfeysli dastur yaratilsa, boshlang'ich qiymatlarni muloqot asosida kiritish. Shuningdek, matematik paketlardagi hisob-kitoblarning aniqligi, tahlillarga koʻra, Pythonda amalga oshirilgan algoritmlarning aniqligidan past boʻlib chiqdi.

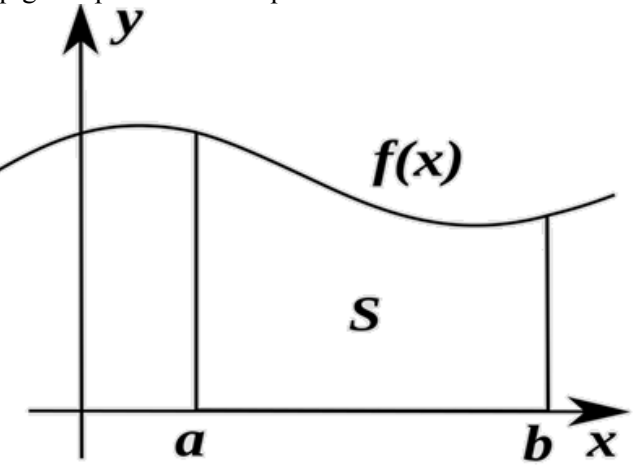

**1-chizma. Integrallash sohasining ko'rinishi**

Agar 1-chizmadagi o`zgaruvchilarning aniq qiymatlari berilsa ,uni Python dasturlash tilining grafik modullaridan bo`lgan Numpy standart moduli orqali analitik ko`rinishini chizish mumkin.

Numpy raqamli hisoblash uchun Python tilidagi mashhur standart moduldir. U Numerical Pythonni anglatadi va samarali massiv operatsiyalari va matematik funktsiyalarni ta'minlaydi. Numpyning ba'zi asosiy xususiyatlari bor. Umuman olganda, Numpy Pythonda ilmiy hisoblash va ma'lumotlarni tahlil qilish uchun asosiy kutubxona hisoblanadi. Uning massivdagi samarali operatsiyalari va matematik funktsiyalari uni raqamli ma'lumotlar bilan ishlash uchun kuchli vositaga aylantiradi. Odatda qurilmaga Python.exe dasturini o`rnatgandan so`ng Numpy modulini ishga tushurish kerak bo`ladi. Numpy kutubxonasini o'rnatish uchun eng avvalo, "Command Prompt" deya izlab uni ishga tushiramiz. Ishga tushganda Numpy kutubxonasini o'rnatish uchun **pip install numpy** buyrug`ini berish kifoya va u ishga tushadi. Numpy kutubxonasining modullari bilan tanishib chiqamiz:

―matplotlib.pyplot― moduli Python tilidagi mashhur chizmachilik kutubxonasi boʻlib, u turli xil chizmalar, diagrammalar va vizualizatsiyalarni yaratish uchun qulay interfeysni ta'minlaydi. U kattaroq matplotlib kutubxonasining bir qismidir. Matplotlib.pyplot dan foydalanish uchun odatda uni quyidagi kod qatori bilan import qilishdan boshlaymiz:

## **import matplotlib.pyplot as plt**

Bu yerda matplotlib.pyplotning ba'zi asosiy xususiyat va funksiyasi shundan iboratki: Numpy bilan integratsiya: pyplot Numpy massivlari bilan muammosiz ishlaydi, bu bizga Numpy massivlaridan ma'lumotlarni osongina chizish imkonini beradi. plt.subplots moduli Pythondagi Matplotlib kutubxonasining bir qismidir. U figurani va shu figura ichida pastki chizmalar to'plamini yaratish uchun ishlatiladi. Plt.subplots yordamida biz bitta figurada bir nechta chizmalarni osongina yaratishimiz mumkin, ular to'rga o'xshash tuzilishda joylashtirilgan. Yana bir Matloplibdagi modullardan va funksiyalardan bir bu "plot","fill between" lardir. Plot funksiyasi Matplotlibdagi asosiy funksiyalardan biri boʻlib, chiziqli chizmalar yoki chizmalarini yaratish uchun ishlatiladi. Plot funksiyasi yordamida biz nuqtalarni chizish yoki ularni chiziqlar bilan bog'lash orqali ma'lumotlarni tasavvur qilishimiz mumkin. Asosiy chiziq chizmasini

yaratish uchun biz plot funksiyasiga argument sifatida x-koordinatalar va y-koordinatalar ketma-ketligini o'tkazishimiz mumkin. Keyin Matplotlib nuqtalarni chizadi va ularni sukut bo'yicha chiziqlar bilan bog'laydi. Fill between funksiyasi bu ikki egri chiziq orasidagi yoki egri chiziq bilan asosiy chiziq orasidagi maydonni toʻldirish imkonini beradi. Fill\_between funksiyasi yordamida biz ikkita egri chiziq orasidagi diapazon yoki farqni tasavvur qilishimiz mumkin. Fill\_between dan foydalanish uchun ikkita egri chiziq yoki asosiy chiziq uchun x-koordinatalarini va y-koordinatalarini taqdim etishimiz kerak. Matplotlib bu egri chiziqlar orasidagi maydonni belgilangan rang yoki naqsh bilan to‗ldiradi. Toʻldirilgan maydonning rang, shaffoflik va chekka xususiyatlari kabi turli jihatlarini sozlashimiz mumkin. Belgilangan diapazonda teng oraliqli raqamlar qatorini yaratish uchun esa "np.linspace" dan foydalaniladi."np.linspace"-bu Pythondagi Numpy kutubxonasi funksiyasi hisoblanadi. Funktsiya uchta argument oladi: start, stop va num.

- start - ketma-ketlikning boshlang'ich qiymati.

- stop - ketma-ketlikning yakuniy qiymati (shu jumladan).

- num - boshlang'ich va to'xtash qiymatlari o'rtasida hosil qilish uchun teng oraliqdagi qiymatlar soni.

# **Natijalar.**

Yuqorida keltirilgan Python imkoniyatlaridan funksiya chizig'ini, integrallash sohalarini bo'yash imkoniyatlarini ko'rib chiqamiz. Avvalambor  $f(x) = 4 - 5x - x^2$  funksiyaning OX o`qidan yuqoridagi qismini kompyuterda akslantirishni ko'ramiz. Berilgan masalani yechish uchun avval Numpy kutubxonasini chaqirishimiz kerak bo`ladi. Def , matplotlib funksiyalaridan foydalanib dasturni tuzamiz:

from math import\* import numpy as np import matplotlib.pyplot as plt  $def f(x)$ : return 4-5\*x-x\*\*2  $x1 = -5; x2=0$  $a=-4$ ; $b=-1$  $x = np.linalg(1, x2, 1000)$  $y = [f(i)$  for i in x] fig,  $ax = plt.subplots()$  $ax.plot(x,y)$  $\n *plt.show()*\n$ Dasturimiz natijasi:

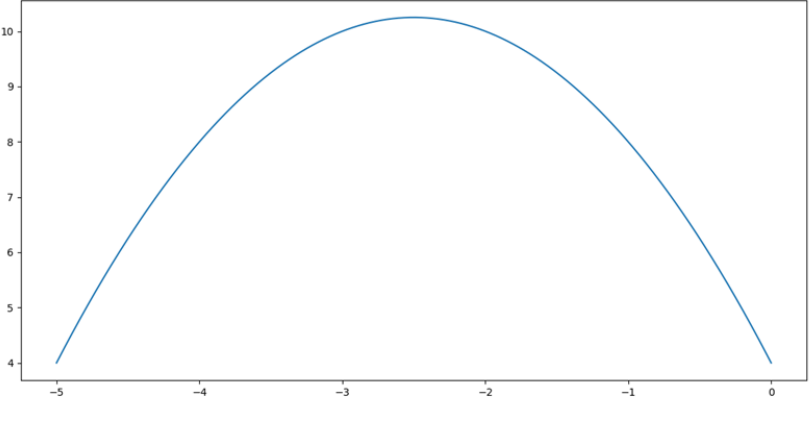

2-chizma.  $(x) = 4 - 5x - x^2$  funksiya grafigi

Faqatgina analitik ko`rinishini chizish bilan cheklanmasdan kerakli intervaldagi soha yuzini bo'yash, chiziladigan shakl va sohalarning chiziq turlarini va ranglarini o‗zgartirish , integral qiymatini topish ham mumkin [9].

 $f(x) = x^2$  funksiyaning [2;8] oraliqdagi x o'qi bilan chegaralangan sohasining rang bilan bo'yalgan ko`rinishini topaylik. Uning ko'rinishi 3-chizmadagidek bo'ladi.

Dasturni tuzish davomida Numpy funksiayasini chaqirdik, chizma chizish uchun matplotlib kutubxonasining bir qismi bo`lgan matplotlib.pyplot dan foydalandik. Def funksiyasidan foydalanib  $x^{**2}$ funksiyani hisobladik. [2;8] oraliqni [0;10] interval bilan almashtirdik. np.linspace() funksiyasidan foydalanib chizmada raqamlar qatorini yaratdik. Muayyan intervalni to`ldirish uchun fill\_between va plot parametrlaridan foydalandik.

Dasturimiz natijasi: import numpy as np import matplotlib.pyplot as plt def  $f(x)$ : return x\*\*2  $x1=0; x2=10$  $a=2; b=8$  $x = np$ .linspace(x1,x2,1000)  $y = [f(i)$  for i in x] fig,  $ax = plt.subplots()$ ax.plot(x,y) ax.fill\_between(x,y,0,alpha=0.3, where=(x > a) & (x < b)) plt.show()

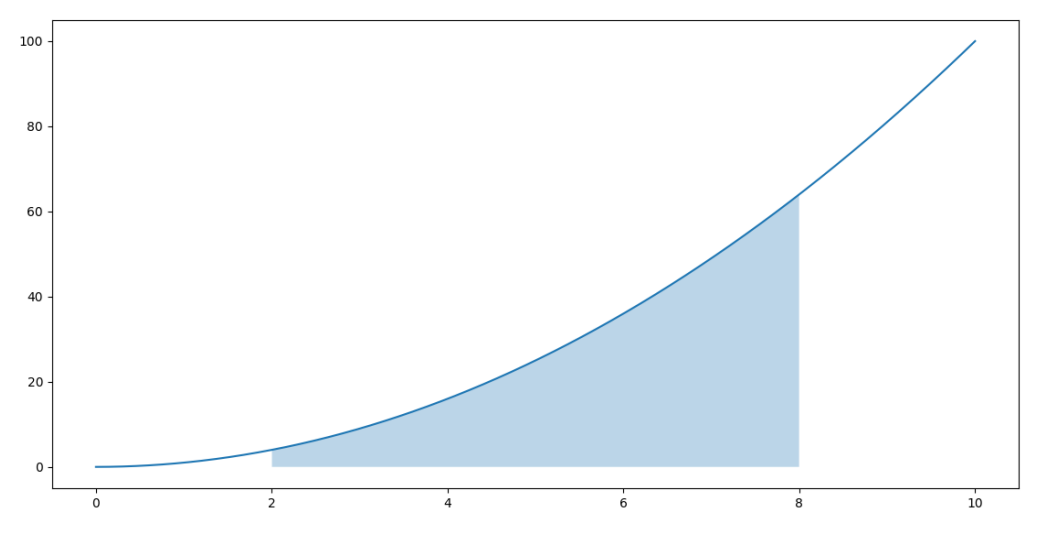

3-chizma.  $f(x) = x^2$  funksiyaning [2;8] oraliqdagi x o'qi bilan chegaralangan sohasi

Chizmalarning rangini istalgan ko'rinishga keltirish mumkin. Buning uchun esa **color="\*"** yulduzchaning o`rniga istalgan turdagi rangning ingliz tilidagi ko`rinishini yozish kifoya.

Shunday qilib, yuqoridagi usulni berilgan ixtiyoriy funksiya uchun qo'llash mumkin. Masalan,  $f(x) = \cos(x)$  funksiyaning OX o`qi bilan chegaralangan,  $\left[-\frac{\pi}{2}, \frac{\pi}{2}\right]$  oraliqdagi sohasini bo'yaylik.

Dasturni tuzishda Numpy kutubxonasi bilan birga Math kutubxonasidan  $cos(x)$  funksiyasini chaqiramiz.

```
from math import* 
import numpy as np
import matplotlib.pyplot as plt
def f(x):
     return cos(x)x1=-10:x2=10a=-pi/2; b=pi/2x = np.linspace(x1,x2,1000)
y = [f(i) for i in x]
fig, ax = plt.subplots()ax.plot(x,y,color='red')
ax.fill between(x,y,0, color='red', where=(x > a) & (x < b))
plt.show()
```
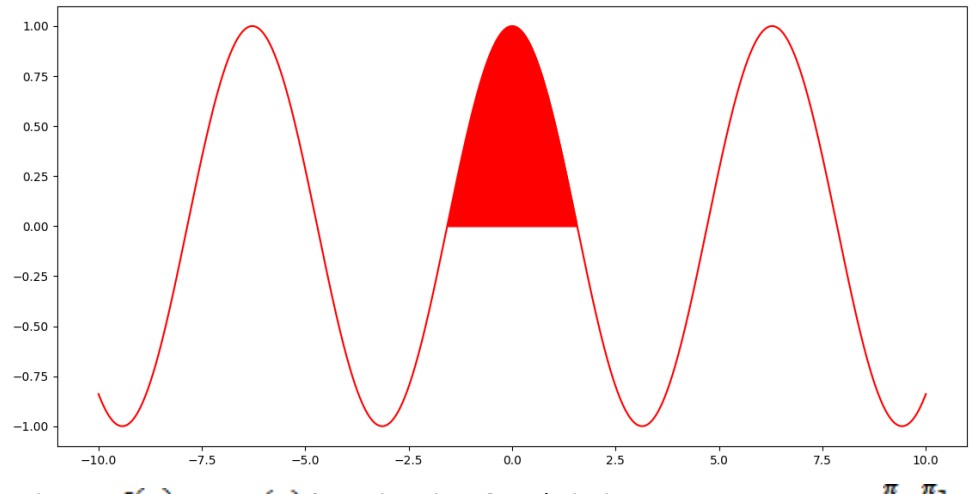

4-chizma.  $f(x) = cos(x)$  funksiyaning OX o`qi bilan chegaralangan,  $\left[-\frac{\pi}{2}, \frac{\pi}{2}\right]$  oraliqdagi sohasi

f(x)=sin(x) funksiyaning OX o`qi bilan kesishgan , [0;  $2\pi$ ] oraliqdagi analitik ko'rinishini toping?

Sohalarni bo'yaganda ranglarni tanlashda RGB usuldan ham foydalanish mumkin. Bunda RGB rang modeli barcha ko'rinadigan ranglarni qizil, yashil va ko'kning asosiy qo'shimchalari yordamida yaratilishi mumkin bo'lgan nazariyaga asoslanadi. RGB bo'yash bu tasvirning qizil, yashil va ko'k rang kanallarini boshqarish orqali raqamli san'at asarini yaratish jarayonini anglatadi. Ushbu asosiy ranglarning intensivligini sozlash orqali rassomlar oʻz asarlariga jonli va dinamik koʻrinish berib, ranglar va effektlarning keng doirasini yaratishlari mumkin. RGB usuldan foydalanib  $y = sin(x)$  funksiyaning OX o`qi bilan kesishgan,

[0; 2π] oraliqdagi sohasini bo'yab ko'rsatamiz(5-chizma).

```
from math import* 
import numpy as np
import matplotlib.pyplot as plt
def f(x):
     return sin(x)x1=-10; x2=10a=0; b=2*pix = np.linalg(1, x2, 1000)y = [f(i) for i in x]fig, ax = plt.subplots()ax.plot(x,y,color=(1,0,0))ax.fill_between(x,y,0, color=(0.8,0.1,0.1), where=(x > a) & (x < b))
plt.show()
```
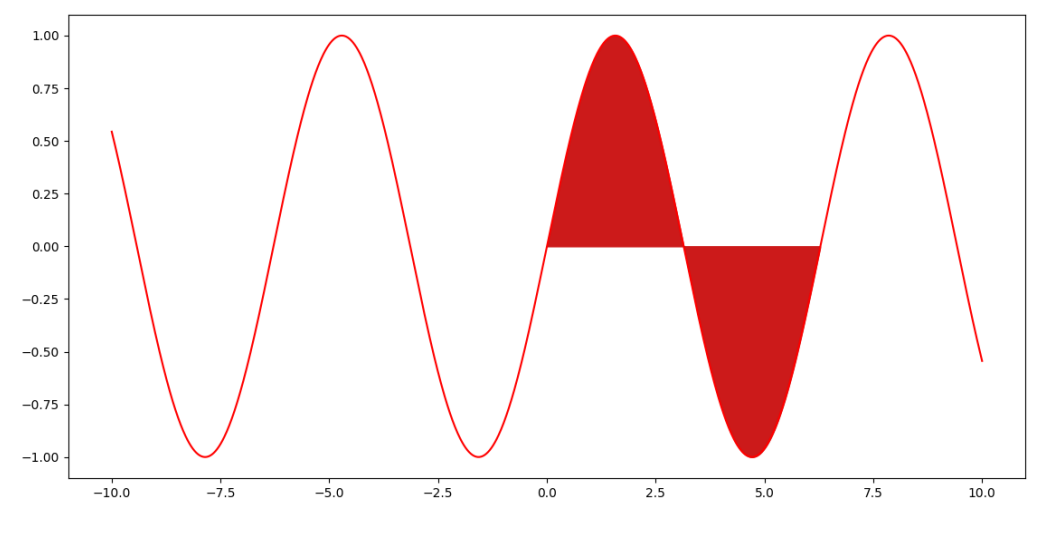

#### **5-chizma. RGB usuldan foydalanib sohani bo'yash**

# ―PEDAGOGIK MAHORAT‖ ilmiy-nazariy va metodik jurnal. 2023, № 9

5-chizmaga e'tibor bersak, ordinata o'qining manfiy qiymatlarida ham bo'yash sodir bo'lganni ko'ramiz. Demak, bunday hollarni hisobga olishda Python dasturlash tili qulay hisoblanar ekan.

**Xulosa.** Ushbu maqolada Python tilining sohalarni bo'yash imkoniyatlari ko'rib chiqildi. Bunda Python tilining bibliotekalaridan foydalanildi. Demak, yuqoridagilardan foydalanib integrallash sohalarini bo'yab ko'rsatib, aniq integralning geometrik ma'nosini tushuntirishda foydalanish mumkin ekan.

Shunday qilib Python dasturlash tilida berilgan funksiya bilan chegaralangan sohalarni bo'yash uchun Numpy funksiya modulidan foydalanish va shu bilan bir qatorda chiroyli grafiklar yaratish imkoniyatlaridan turli mashg'ulotlarda foydalanish mumkin.

#### **Adabiyotlar:**

1. Abdullayev N. Matematika fanini zamonaviy texnologiyalar yordamida o'qitish texnologiyasi. // Academic research in educational sciences . Volume 2, Issue 2. 2021. ISSN:2181-1385. DOI: 10.24412/2181-1385-2021-9-132-135.

2. Xayitboyev Xamrobek Shavkatovich. (2022). O`qitishda kompyuter va axborot texnologiyalaridan foydalanish muammolari//Journal of new century innovations, 7(4), 105–108. Retrieved from [http://www.wsrjournal.com/index.php/new/article/view/1603.](http://www.wsrjournal.com/index.php/new/article/view/1603)

3. Жумаев Ж., Опокина Н.А. Решение математических задач в пакетах математических программ Maxima и MathCAD. Электронный учебник. Казань: КФУ, 2021. – 228 с.

<https://dspace.kpfu.ru/xmlui/handle/net/163784>

4. Jumayev J. Transport masalasini MathCAD tizimida yechish// BuxDU ilmiy axboroti, 2022, № 6, 27-31 betlar. [https://journal.buxdu.uz/index.php/journals\\_buxdu/article/view/8701](https://journal.buxdu.uz/index.php/journals_buxdu/article/view/8701)

5. Jumayev J. Ikkinchi tartibli chiziqlar mavzusini mathcad matematik paketi yordamida o'qitish// Педагогик махорат. Махсус сон. 2021 йил декабрь.26-32 бетлар. [https://journal.buxdu.uz/index.php/journals\\_buxdu/article/view/4175?articlesBySameAuthorPage=4](https://journal.buxdu.uz/index.php/journals_buxdu/article/view/4175?articlesBySameAuthorPage=4)

6. Narziev M., Jumaev J. Simulation of mixing and crushing of liquid at the initial site by a hightemperature gas flow// E3S Web of Conferences 390, 05023 (2023). <https://doi.org/10.1051/e3sconf/202339005023>

7. Rustamov Kh.Sh, Tokhirov B.N. Education process and method of forming the e-learning environment// Ученый XXI века.2019 г. № 4.-ст 41-43.

8. Rustamov H. SH. The use of didactic-software crosswords in mathematics lessons// European Journal of Research and Reflection in Educational Sciences. – Great Britain, 2020. -Vol. 8 No. 3, 2020 Part II. ISSN 2056-5852 – P.87 - 93.

9. Рустамов Х.Ш., Бабаджанова M.A. Работа со строковыми величинами на языке программирования Python// "Педагогик махорат". Махсус сони. Бухоро, 2021 dekabr, 119-125 b.

10.Rustamov H.Sh. Algoritmik tillar va dasturlash. O'quv qo'llanma // Buxoro, Buxoro davlat universiteti, "Durdona" nashriyoti, 2022. 254 bet.

11.Python 3 и PyQt. Разработка приложений. — СПб.: БХВ-Петербург, 2012. — 704 с.: ил. ISBN 978-5-9775-0797-4.

12.Рустамов Ҳ.Ш., Файзиева Д. Дастурлаштирилган ўқитишнинг дидактик асослари. ―Педагогик маҳорат―. Махсус сони. Бухоро, 2021 dekabr, 47-52 b